Using ZIPP20/ZOOM40 & Field Genius (V 9.3.24.0)

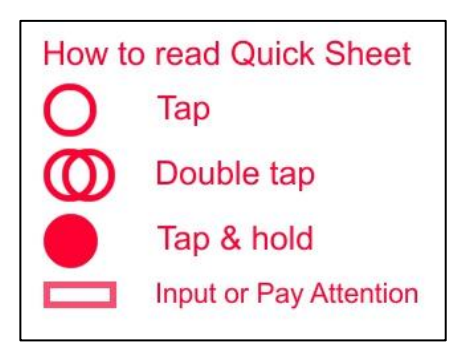

#### How to start

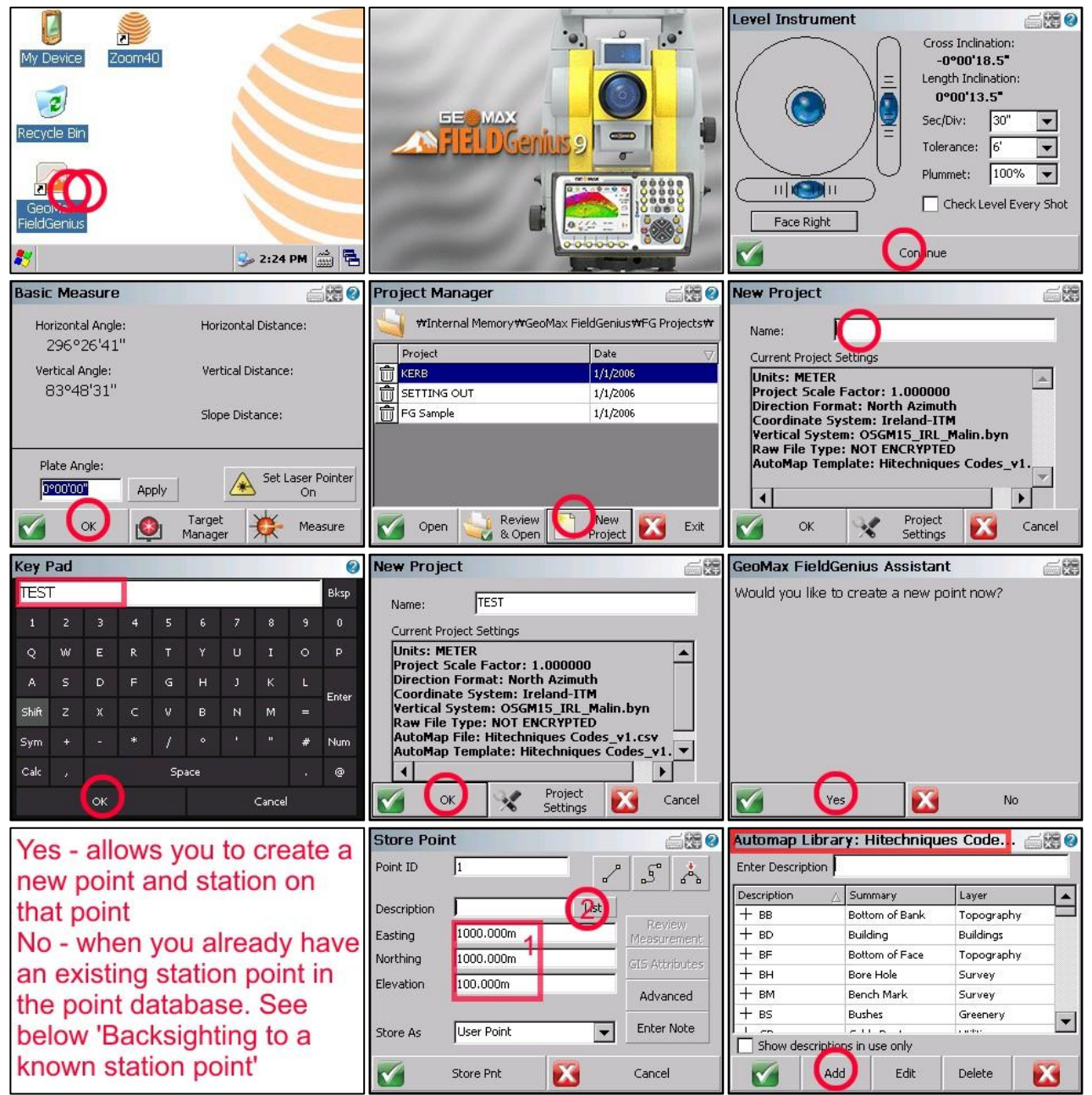

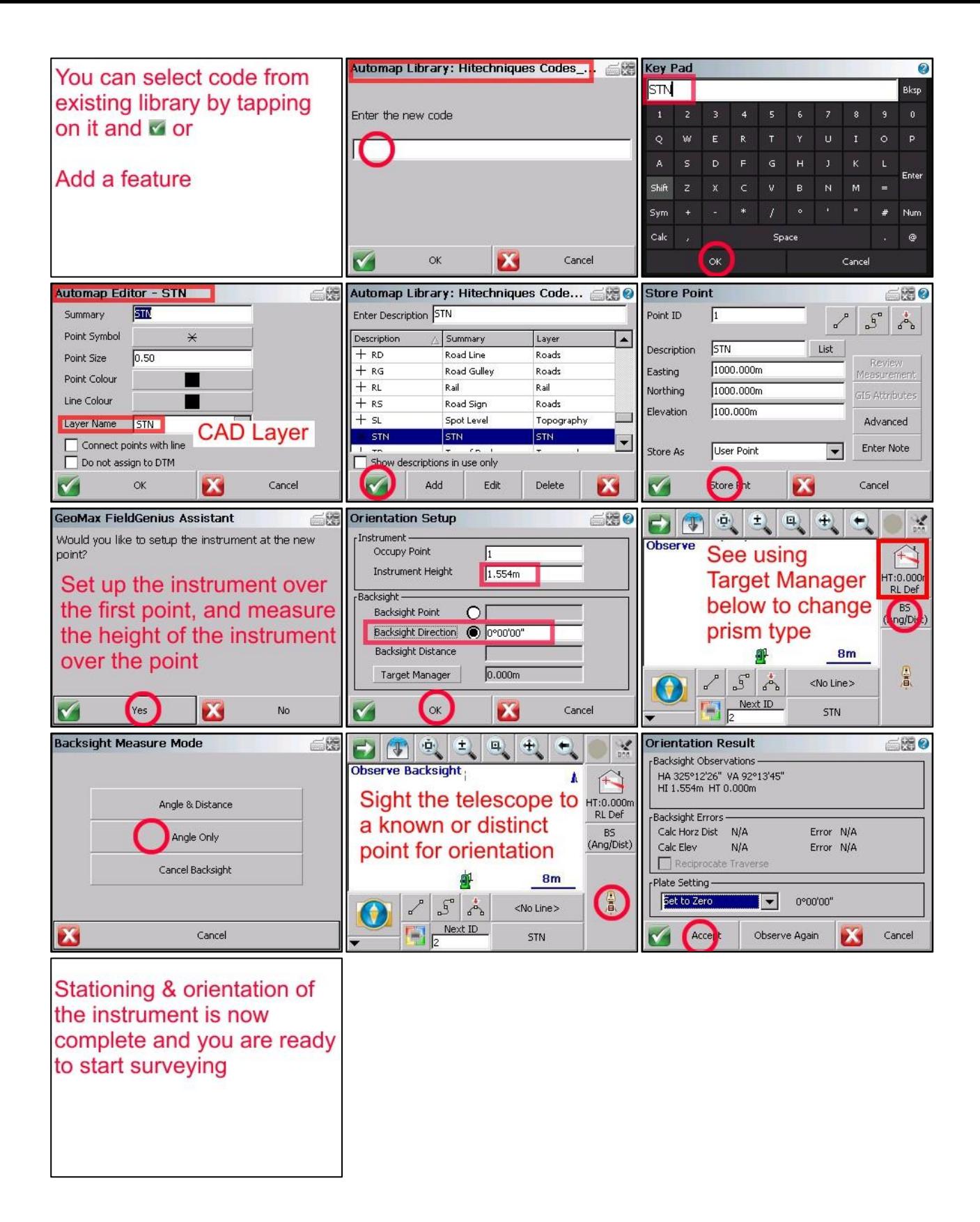

## Using Target Manager

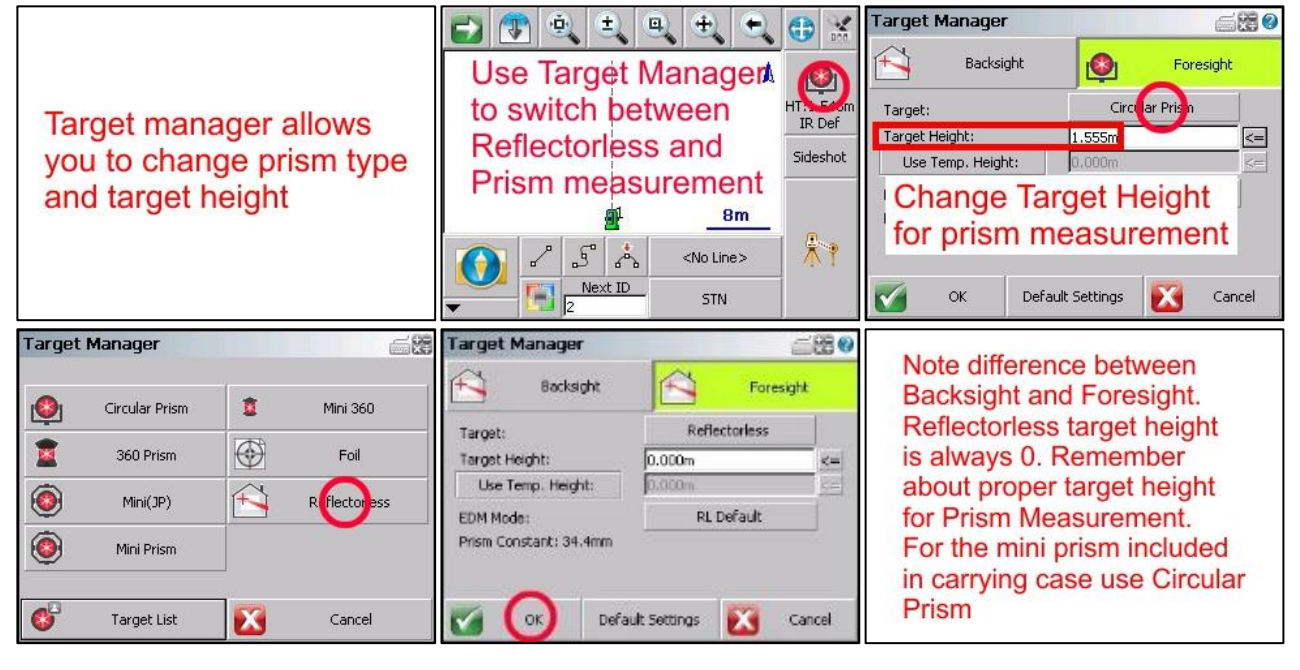

### Surveying lines and features

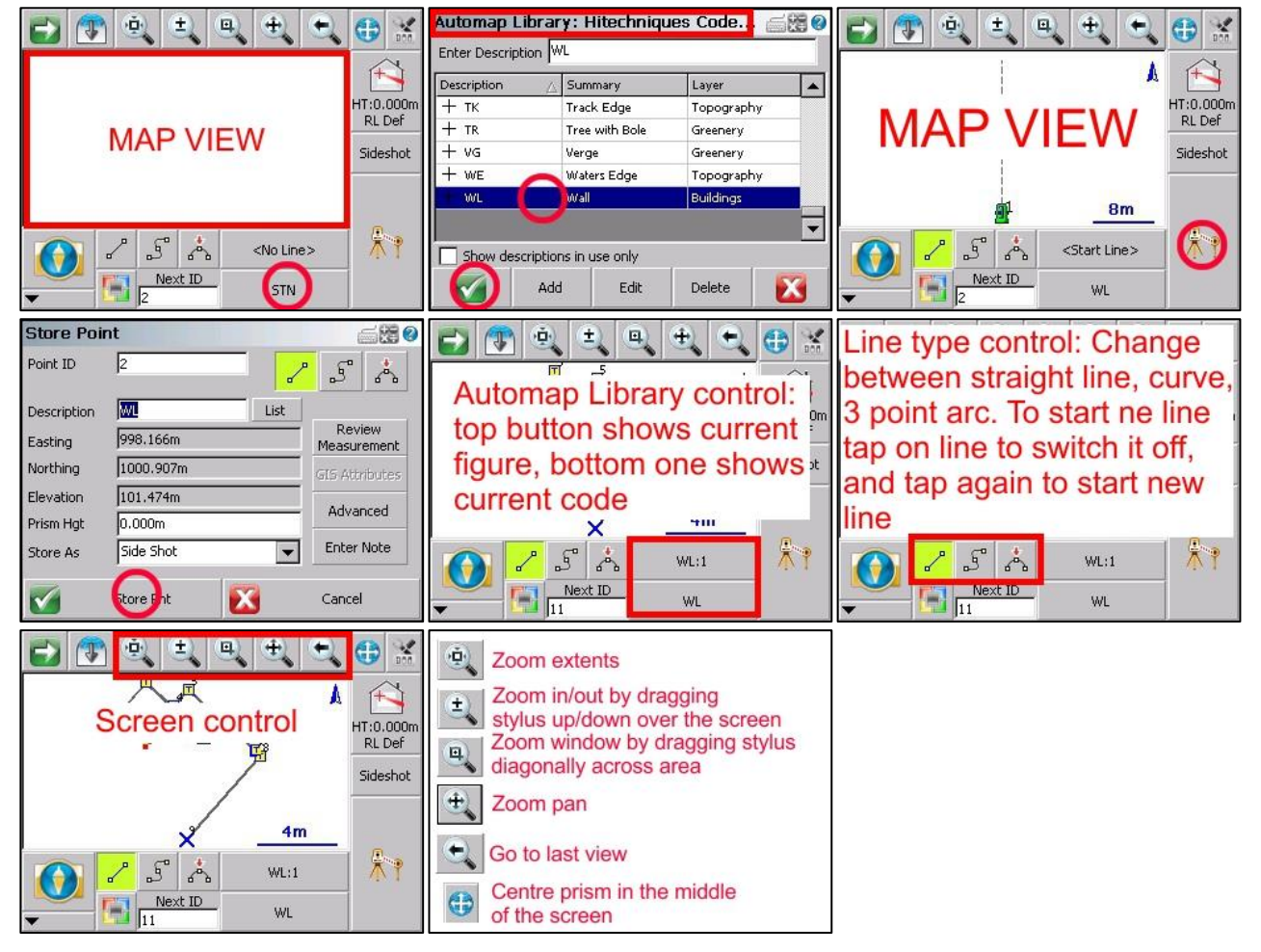

# Viewing in 3D to see Vertical Faces

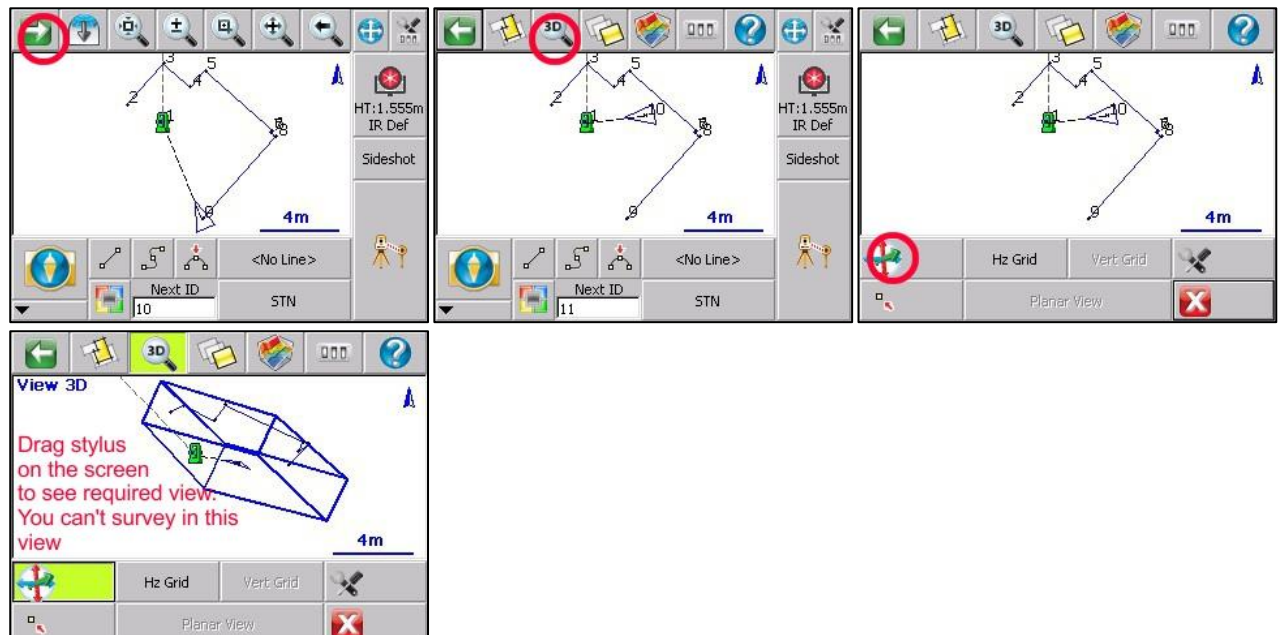

## Backsighting to a known station point

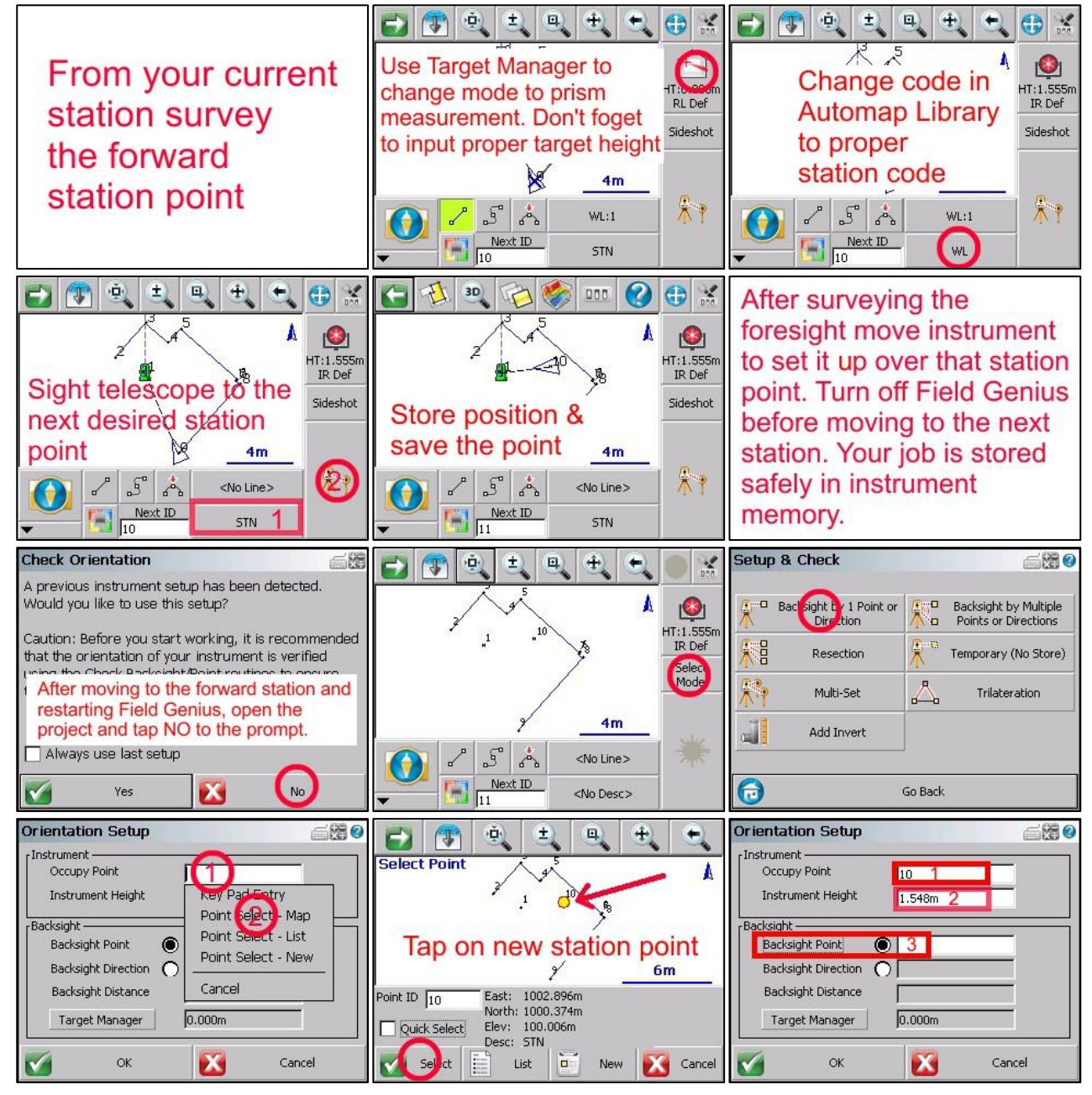

©**Hitechniques Ltd.** Page 4 of 7 V2.0 October '18

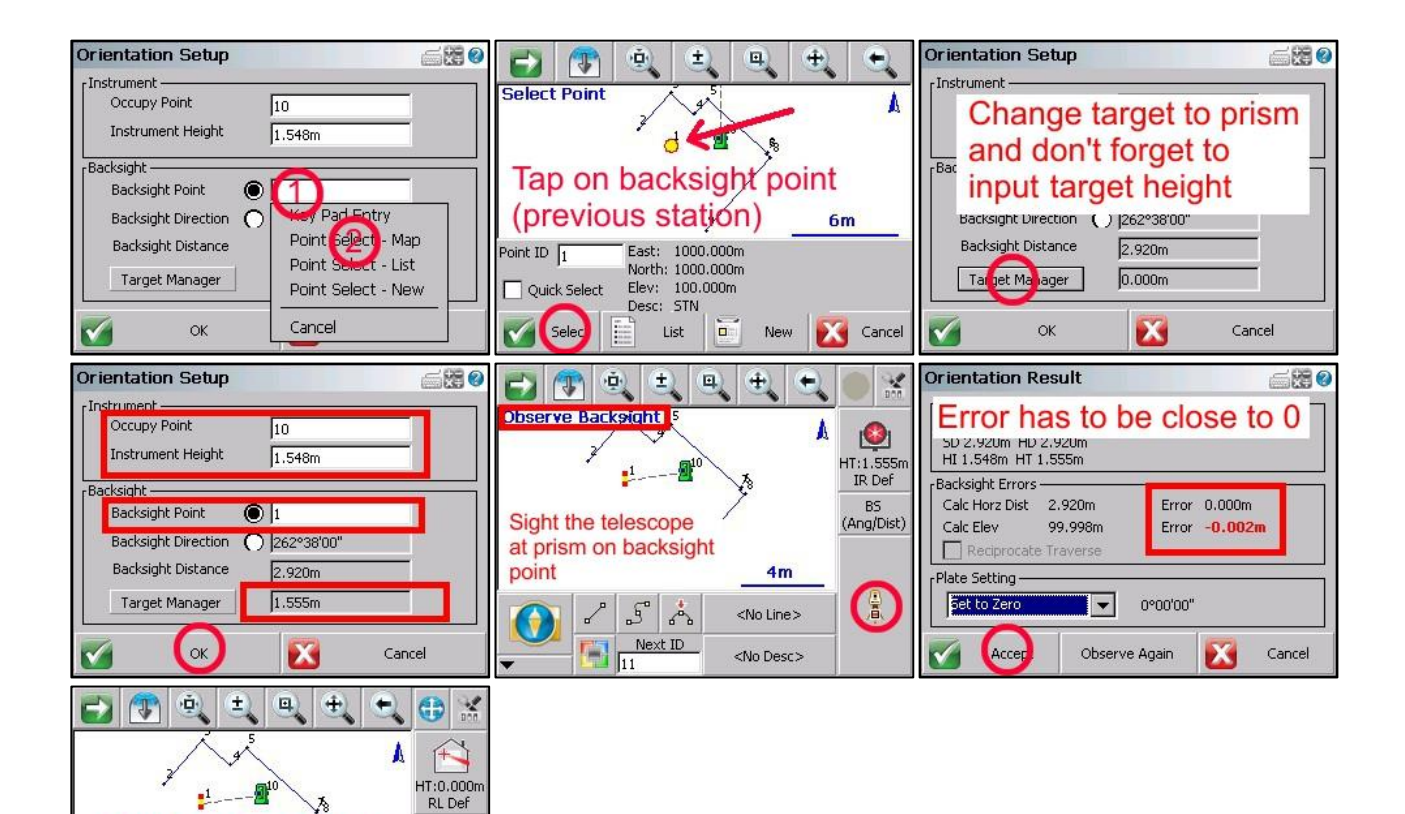

### Setting out

Stationing complete,

continue surveying

 $5^{\circ}$   $\sim$ 

Next ID  $\frac{1}{11}$ 

Sideshot

冷

<No Line>

<No Desc>

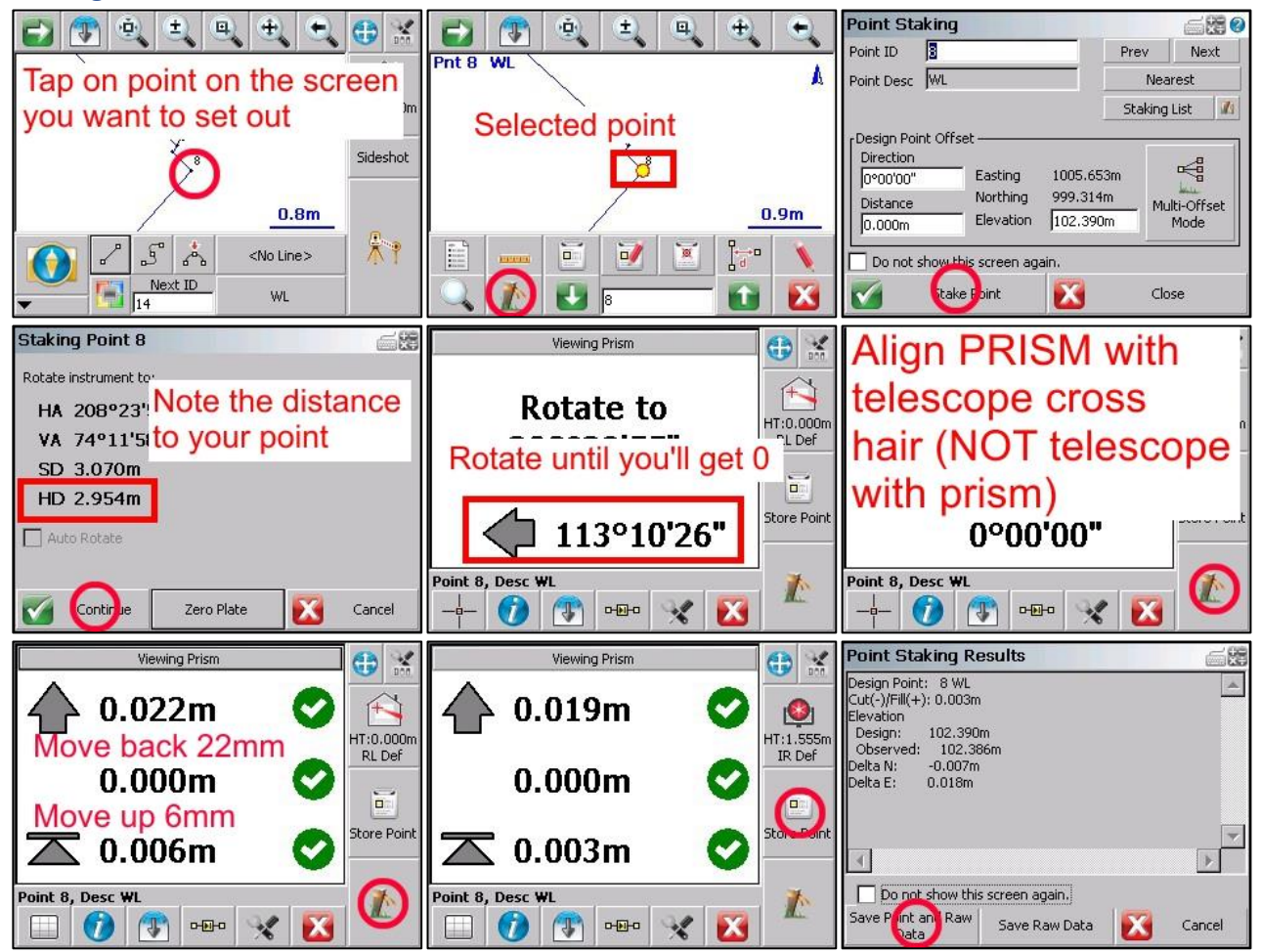

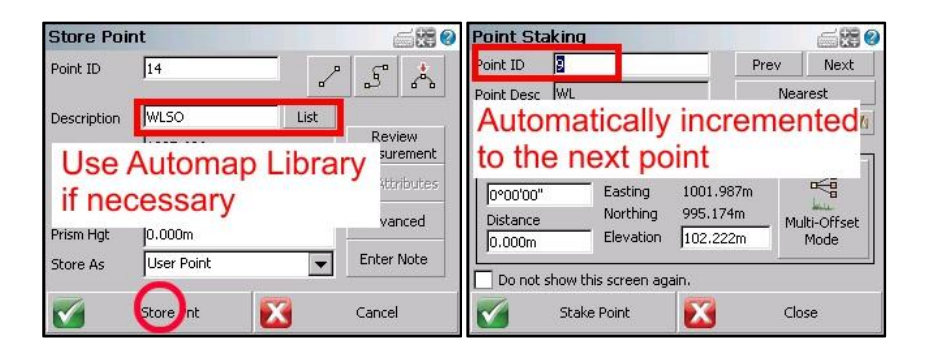

### Exporting DXF drawing

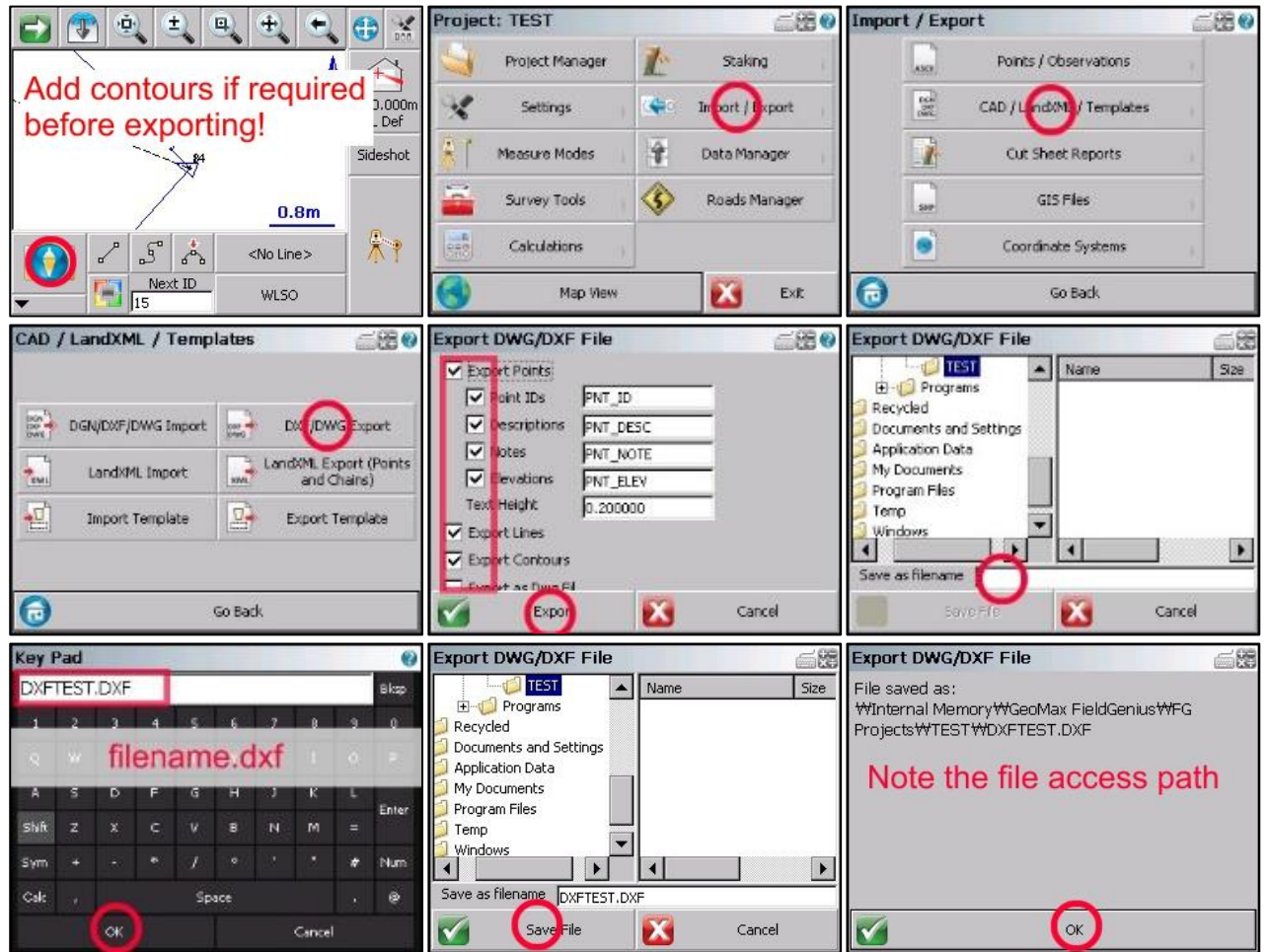

# Transfer files to USB Memory stick

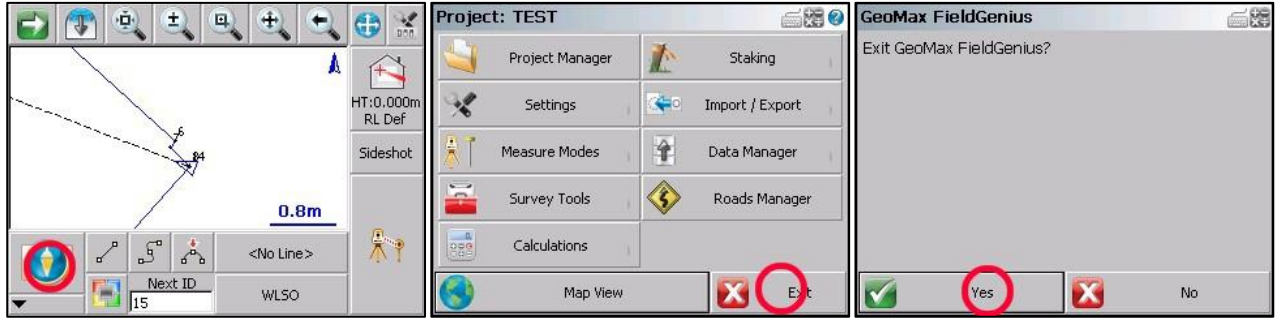

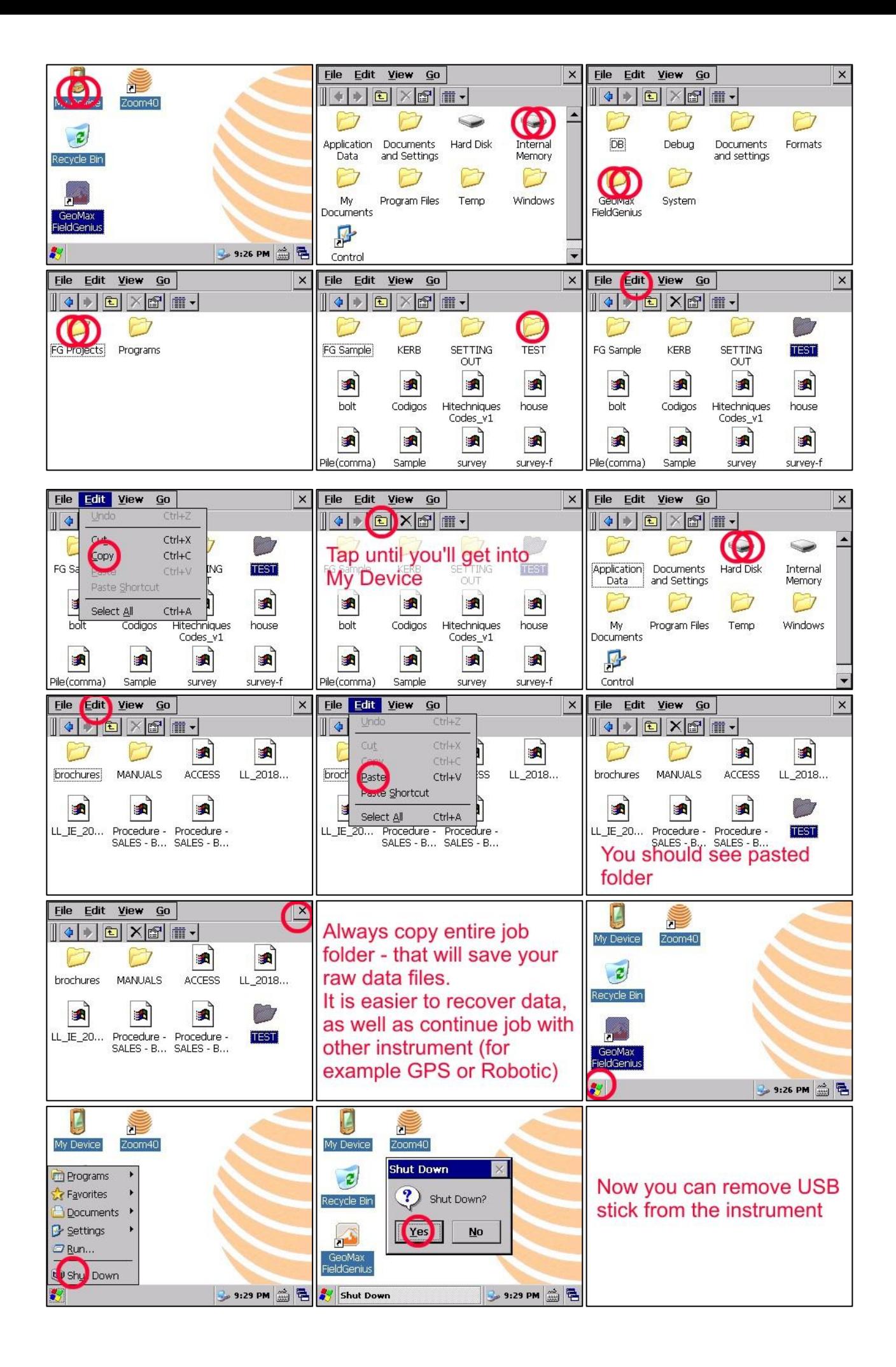